## **Tutorial para classificação das PLUs no GEODMA**

### **Anielli Rosane de Souza**

*Mestre em sensoriamento remoto e doutorando em sensoriamento remoto. Email: [anielli.souza@inpe.br](mailto:anielli.souza@inpe.br)*

# **1. CLASSIFICAÇÃO**

1) GeoDMA $\rightarrow$  classification  $\rightarrow$  C5.0 Desision Trees

GeoDMA Ajuda **O** Feature Extraction ستتمر **Sample Selection** Classification Я ¥ C5.0 Decision Trees K-Mean<sup>s</sup>Clustering Help  $\bullet$ 

### 2) Treinamento

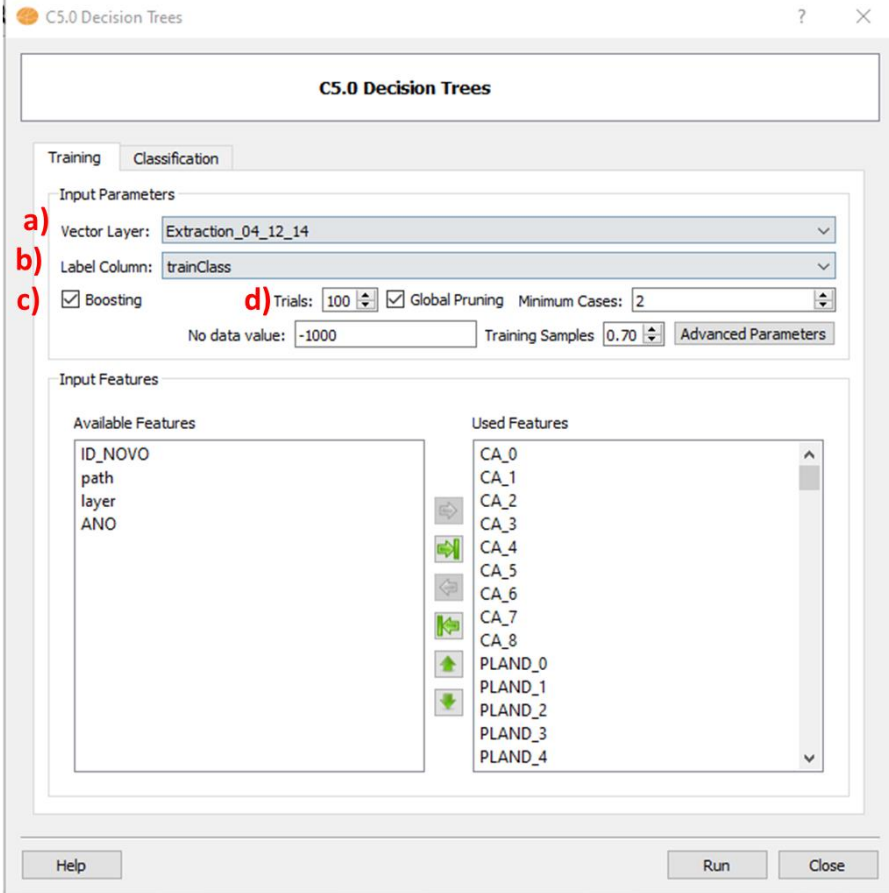

Inserindo os parâmetros

- a) Vector layer: selecione o dado de entrada
- b) Label column: trainClass
- c) Selecione o **Boosting**  $\rightarrow$  100
- d) **Trials:** default

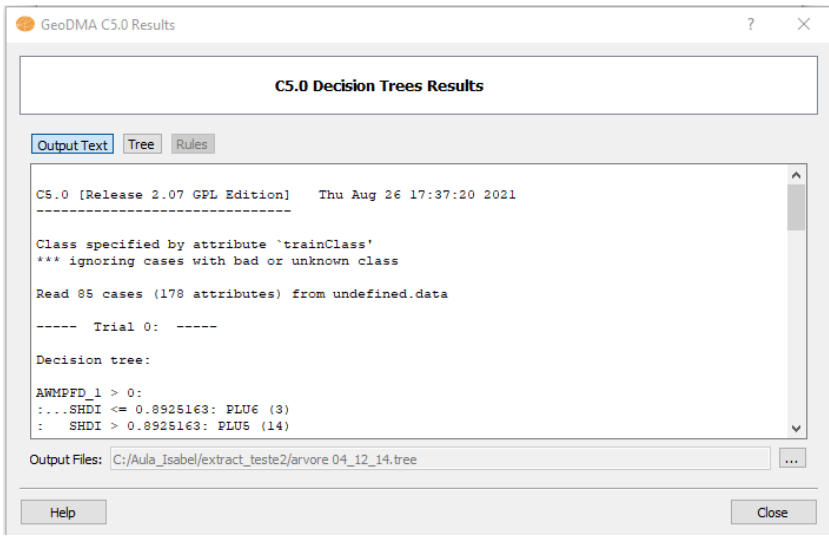

#### Obs: **Salve a árvore.**

- 3) Classificação
	- O GeoDMa coloca os dados automaticamente
		- a) Árvore de decisão
		- b) Célula com todos os anos juntos
		- c) Nome da coluna com o resultado da classificação

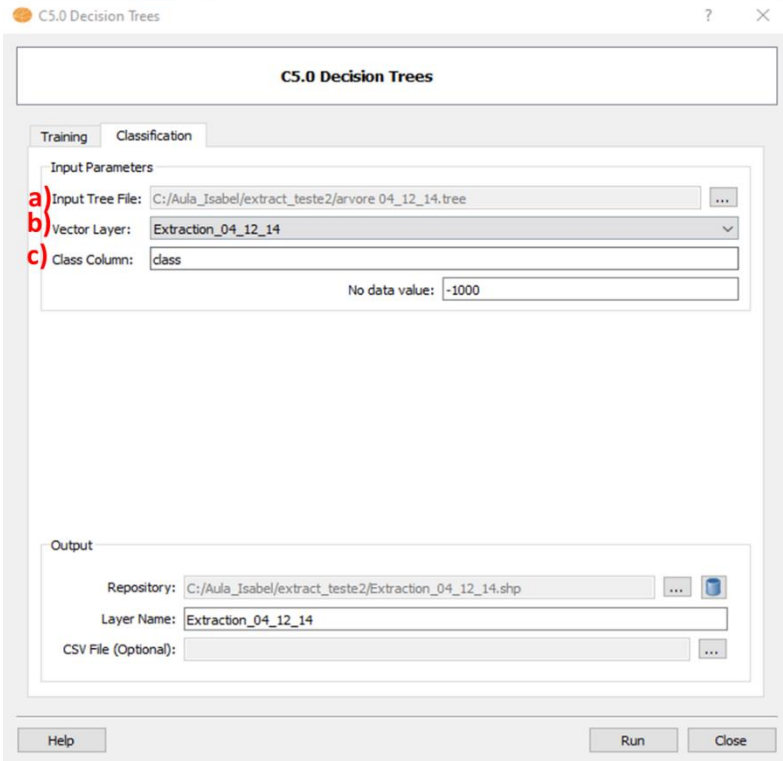